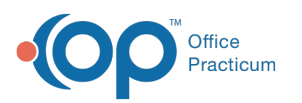

## What statuses make a requisition show in the list for possible matching OP requisitions?

Last Modified on 07/07/2021 1:56 pm EDT

**Warning**: This information is intended only for clients currently in the implementation or production phase with OP eLabs functionality.

If a requisition has one of the following statuses, it will be listed in the Unmatched Received Results tab to match to an OP requisition:

- Awaiting Test Action
- Order to be Placed
- Pending

T

- Received
- Reviewed
- Partial Rec'd
- Partial Rev'd
- Partial Inf'd
- Deferred

Diagnostic test requisitions with one of the following statuses, will**not** be listed in the Unmatched Received Results tab to match to an OP requisition:

- Complete
- No Show
- Informed
- Canceled

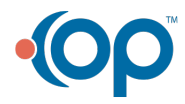